# $\Box$  FREE eBook

# LEARNING homebrew

Free unaffiliated eBook created from **Stack Overflow contributors.** 

## #homebrew

#### **Table of Contents**

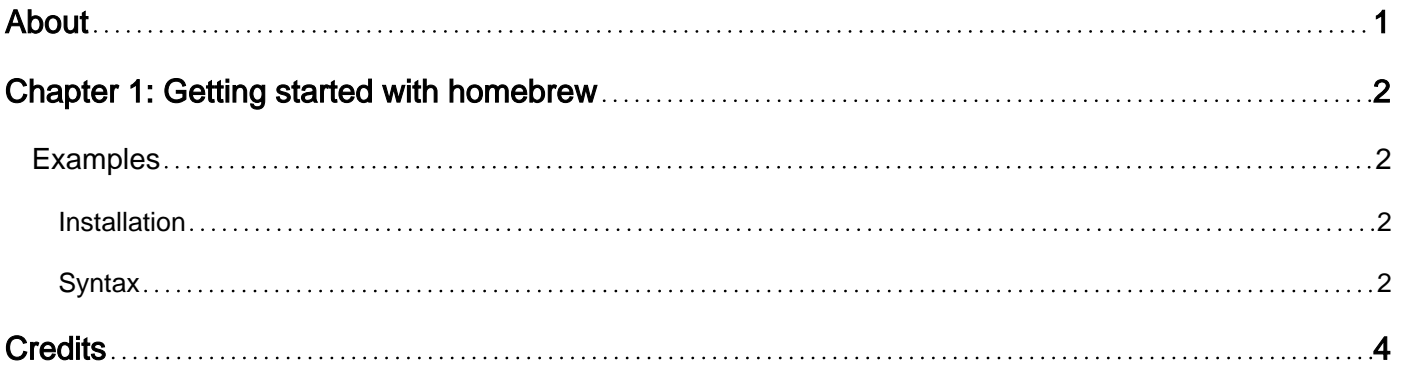

<span id="page-2-0"></span>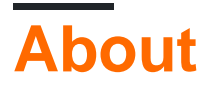

You can share this PDF with anyone you feel could benefit from it, downloaded the latest version from: [homebrew](http://riptutorial.com/ebook/homebrew)

It is an unofficial and free homebrew ebook created for educational purposes. All the content is extracted from [Stack Overflow Documentation,](https://archive.org/details/documentation-dump.7z) which is written by many hardworking individuals at Stack Overflow. It is neither affiliated with Stack Overflow nor official homebrew.

The content is released under Creative Commons BY-SA, and the list of contributors to each chapter are provided in the credits section at the end of this book. Images may be copyright of their respective owners unless otherwise specified. All trademarks and registered trademarks are the property of their respective company owners.

Use the content presented in this book at your own risk; it is not guaranteed to be correct nor accurate, please send your feedback and corrections to [info@zzzprojects.com](mailto:info@zzzprojects.com)

### <span id="page-3-0"></span>**Chapter 1: Getting started with homebrew**

#### <span id="page-3-1"></span>**Examples**

<span id="page-3-2"></span>**Installation**

Homebrew can be installed using the following command in the terminal:

```
/usr/bin/ruby -e "$(curl -fsSL
https://raw.githubusercontent.com/Homebrew/install/master/install)"
```
It runs as the current user; you don't need to use sudo. The script [can be viewed online](https://raw.githubusercontent.com/Homebrew/install/master/install) and will print a summary of what it'll do before actually doing it.

You then have to add /usr/local/bin to your PATH if it's not already there. Run the following command to check:

echo \$PATH

If you don't see  $\sqrt{\text{usr}/\text{local}/\text{bin}}$  in the output you'll have to add it. Open your  $\sqrt{\text{loss}}$  bash\_profile file in an editor and add the following lines at the end:

```
# Add Homebrew prefix to the PATH
export PATH="/usr/local/bin:$PATH"
```
Now run source ~/.bash\_profile. The brew command should now be available:

brew help

<span id="page-3-3"></span>**Syntax**

#### **Example Usage:**

```
brew search [TEXT|/REGEX/]
brew (info|home|options) [FORMULA...]
brew install FORMULA...
brew update
brew upgrade [FORMULA...]
brew uninstall FORMULA...
brew list [FORMULA...]
```
#### **Troubleshooting:**

brew config brew doctor brew install -vd FORMULA **Developers:** brew create [URL [--no-fetch]] brew edit [FORMULA...]

**Further help:** man brew brew help [COMMAND] brew home

Read Getting started with homebrew online: [https://riptutorial.com/homebrew/topic/8968/getting](https://riptutorial.com/homebrew/topic/8968/getting-started-with-homebrew)[started-with-homebrew](https://riptutorial.com/homebrew/topic/8968/getting-started-with-homebrew)

### <span id="page-5-0"></span>**Credits**

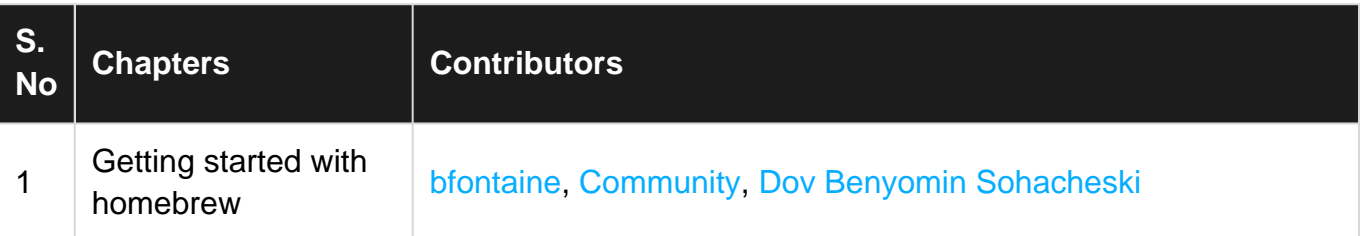